# **15. Seznamy**

Seznamy mohu významně pomoci přehlednosti informací. Pokud text obsahuje výčet položek, je **tento výčet vhodné uvést formou číslovaného nebo nečíslovaného seznamu**. Seznam s odrážkami je vždy srozumitelnější než výčet položek na řádku oddělený čárkami, který se snadno může stát nepřehledným.

## **Proč je důležité správně vytvořit seznam s odrážkami**

- Pro uživatele s kognitivními poruchami jsou seznamy s odrážkami přehlednější než položky uvedené v textu a oddělené pouze čárkou.
- Seznamy pomáhají pochopit strukturu problému nebo si dát do souvislosti jednotlivé položky.
- V seznamech se lépe orientují i uživatelé s některými poruchami zraku a také nevidomí, kteří používají odečítač obrazovky – pokud je seznam správně vytvořený, odečítač obrazovky pozná a přečte, že se jedná o seznam, kolik má seznam položek, jakou úroveň v seznamu má daná položka atd., takže nevidomý návštěvník webu může se seznamem efektivněji pracovat.

V ukázce na obr. 1 je seznam elektronických zdrojů knihovny uvedený formou nečíslovaného seznamu. Stejné informace, ale uvedené pouze v běžném textu odstavce, obsahuje i obr. 2. Při srovnání obou příkladů je zřejmé, že v seznamu s odrážkami se uživatel snadněji a rychleji zorientuje.

Srozumitelnosti seznamu pomáhá také to, když jsou **jednotlivé položky spíše kratší**.

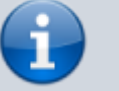

## Elektronické zdoje v knihovním katalogu

- · Licencované (placené) e-knihy
- · Placené i volně dostupné e-knihy
- · Gale Virtual Reference Library
- Taylor & Francis e-books
- EBSCO eKnihy

## Doporučujeme

- Base multioborový vyhledávač akademických a odborných zdrojů cca 60 % zdrojů je dostupných v rácmi otevřeného přístupu
- · OpenAIRE multioborová databáze vědeckých a výzkumných informací dostupných v rámci otevřeného přístupu
- Cambridge Open multioborová databáze článků, časopisů a e-knih z produkce **Cambridge University Press**
- · ERIC- databáze zaměřená na problematiku vzdělávání dětí i dospělých, školní poradenství, speciální pedagogiku, management výchovy a vzdělávání apod.
- Knihovny.cz portál, ve kterém lze z jednoho místa prohledávat zdroje dostupné v českých knihovnách (knihy, časopisy, články, e-zdroje)

Obr. 1: Použití nečíslovaného seznamu na webové stránce knihovny (zdroj: [web Knihovny Jabok,](https://knihovna.jabok.cz/cs/e-zdroje-databaze) získáno 2020-05-13)

## Elektronické zdoje v knihovním katalogu

V katalogu najdete Licencované (placené) e-knihy, placené i volně dostupné e-knihy, knihy z kolekce Gale Virtual Reference Library, Taylor & Francis e-books nebo EBSCO eKnihy

## Doporučujeme

Base - multioborový vyhledávač akademických a odborných zdrojů - cca 60 % zdrojů je dostupných v rácmi otevřeného přístupu, OpenAIRE - multioborová databáze vědeckých a výzkumných informací dostupných v rámci otevřeného přístupu, Cambridge Open - multioborová databáze článků, časopisů a e-knih z produkce Cambridge University Press, ERIC- databáze zaměřená na problematiku vzdělávání dětí i dospělých, školní poradenství, speciální pedagogiku, management výchovy a vzdělávání apod., Knihovny.cz - portál, ve kterém lze z jednoho místa prohledávat zdroje dostupné v českých knihovnách (knihy, časopisy, články, e-zdroje)

Obr. 2: Nesprávně uvedený seznam, ve kterém je výčet položek uveden formou běžného textu odstavce (zdroj: [web Knihovny Jabok,](https://knihovna.jabok.cz/cs/e-zdroje-databaze) ukázka vytvořená pro příručku, získáno 2020-05-13)

# **Formátování seznamu**

## Seznamy vytvářejte **pomocí tlačítka pro formátování číslovaných nebo nečíslovaných**

**seznamů** (viz obr. 3). Rozhodně nevytvářejte položky číslovaných seznamů ručním vepsáním čísla položky ani položky nečíslovaných seznamů vložením hvězdičky nebo pomlčky apod.

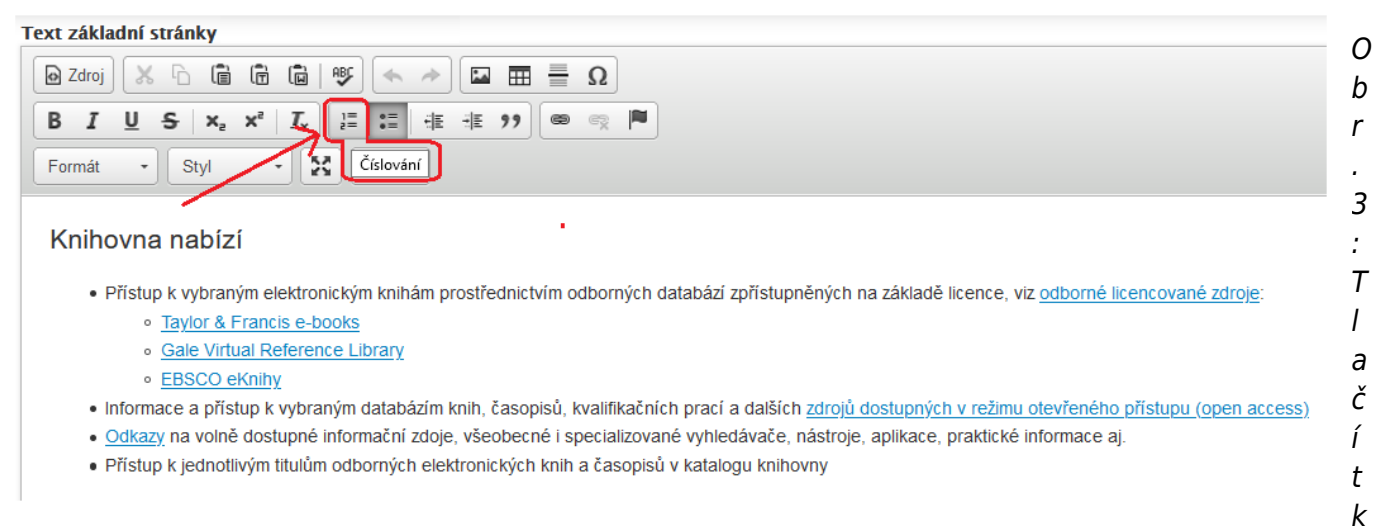

o pro vytvoření číslovaného seznamu (zdroj: [web Knihovny Jabok](https://knihovna.jabok.cz/cs/e-zdroje-databaze), získáno 2020-05-13)

**Odsazení víceúrovňového seznamu nebo vytvoření nižší úrovně víceúrovňového seznamu vytvářejte vždy tlačítkem pro zvětšení odsazení textu** (viz obr. 4). Nikdy nepoužívejte ručně vložený znak pro mezeru.

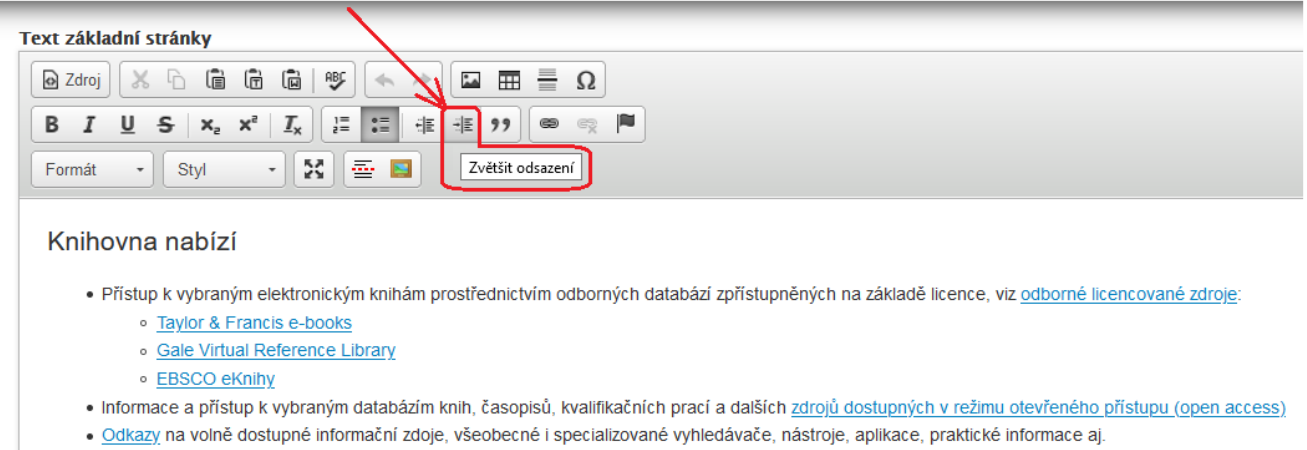

· Přístup k jednotlivým titulům odborných elektronických knih a časopisů v katalogu knihovny

Obr. 4: Tlačítko pro zvětšení odsazení textu (zdroj: [web Knihovny Jabok,](https://knihovna.jabok.cz/cs/e-zdroje-databaze) získáno 2020-05-13)

# **Mám použít číslovaný nebo nečíslovaný seznam?**

## **Nečíslovaný seznam**

Pokud vyjmenováváte položky, které nemají návaznost nebo posloupnost, použijte nečíslovaný seznam. Např. pokud na web uvedete seznam témat nápovědy ke správě osobních údajů ve čtenářském kontě, změna pořadí položek je možná (přestože pořadí těchto položek může mít určitou logiku), viz např.:

- Aktivace čtenářského konta
- Přihlášení do čtenářského konta
- Změna hesla
- Zapomenuté heslo
- Změna přihlašovacího jména
- Změna e-mailu
- Změna adresy

#### **Číslovaný seznam**

Pokud vyjmenované položky na sebe navazují v přesném pořadí a žádnou nelze vynechat, aniž by došlo k narušení řady nebo postupu, pak je na místě použít číslovaný seznam, který vyjadřuje neměnnou posloupnost nebo sled navazujících kroků. Příkladem může být nápověda k aktivaci čtenářského konta, např.:

- 1. V online katalogu klikněte na tlačítko "Moje konto".
- 2. Do pole "číslo průkazu" zadejte čárový kód průkazu.
- 3. Do pole "Heslo nebo PIN" zadejte heslo (čtyřmístný číselný kód), který jste dostali při registraci.

From: <https://prirucky.ipk.nkp.cz/>- **Metodické příručky pro knihovny**

Permanent link: **<https://prirucky.ipk.nkp.cz/pristupnost/seznamy?rev=1600097260>**

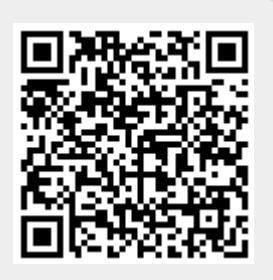

Last update: **2020/09/14 17:27**